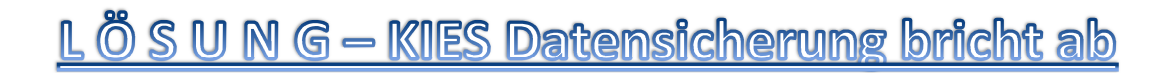

## **Dieses Tutorial beschreibt einen möglichen Lösungsweg, wenn die Datensicherung mittels KIES nicht funktioniert.**

## **Fehlerbild:**

Nachdem man alle Elemente (oder auch nur einige) zur Sicherung auswählt, und die Datensicherung startet, tut sich entweder gar nichts, oder sie läuft kurz an und bricht dann mit einer Fehlermeldung ab. "Die Datensicherung konnte aufgrund eines Fehlers nicht ausgeführt werden." (Abweichung mögl.)

Auch nach mehreren Versuchen und Neuinstallationen von KIES war der Fehler nicht behoben. Samsung selbst kennt den Fehler natürlich GARNICHT und speist einen mit dem Standard- KIES Handbuch ab, welches nicht im Ansatz helfen kann.

Nach mehreren gescheiterten Versuchen habe ich es nun doch geschafft, eine Sicherung mittels KIES zu erstellen.

## **Dazu habe ich folgende Schritte durchgeführt:**

- KIES in der aktuellsten Version installiert (bzw. Update ausgeführt)
- Adobe Flash Player in der aktuellsten Version installiert
- Java in der aktuellsten Version installiert
- Windows- Update ausgeführt und alle Updates installiert
- Computer neugestartet
- Handy neugestartet

## **Wichtiger Punkt:**

- In den KIES Einstellungen (Werkzeuge Einstellungen) habe ich einen neuen Standard- Speicherort (Arbeitsverzeichnis von KIES) angegeben
- KIES beenden
- Handy mittels USB- Datenkabel mit dem Computer verbinden
- KIES starten
- Nun eine Datensicherung starten

Ich hoffe die oben genannten Schritte führen bei Euch ebenfalls zum Erfolg, und Ihr könnt wieder eine Datensicherung erstellen. Über eine kurze Rückmeldung im Forenthread oder per PN wäre ich dankbar.

Getestet mit folgender Hard- /Software:

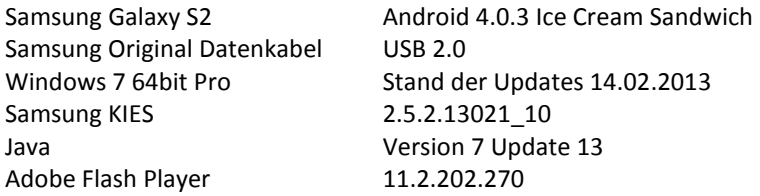

**Diese Anleitung basiert auf persönlicher Erfahrung und Meinung und gibt keine Funktionsgarantie. Ich hafte nicht für jegliche Schäden an Hard- und Software an Computer und/ oder Handy insbesondere Datenverlusten.** 

**© djculture2001 - 02/2013**